## **Anmeldung des Handsenders Standard 9491 am RolloTron Comfort DuoFern 1800 (neuer Stand)**

Damit Ihre manuellen Schaltbefehle übertragen werden können, müssen Sie die entsprechenden DuoFern-Geräte (Aktoren/Sensoren) mit dem Handsender verbinden. Die Anleitung beschreibt den Anmeldevorgang nach **aktuellem Stand**. Dies können Sie an den **+/-**Tasten am Gerät erkennen, wie unter Pkt. 3 im Bild Markiert ist.

1. Anmeldemodus RolloTron Comfort DuoFern aktivieren. Öffnen Sie das Menü des RolloTron Comfort DuoFern durch Drücken der M-Taste.

- 2. Wählen Sie unter Systemeinstellungen  $\left| \bigwedge \right|$  den Menüpunkt 9-9-1 und bestätigen Sie mit OK. In der Anzeige erscheint die Anzahl der bereits angemeldeten Aktoren.
- 3. Betätigen Sie die Einstelltaste Plus  $\boxed{+}$  um den Anmeldemodus zu aktivieren.

Der Anmeldemodus ist 2 Minuten lang aktiv und wird durch ein blinkendes On in der Anzeige signalisiert.

4. Anschließend den DuoFern Standard Handsender in den Anmeldemodus bringen. Dazu die "Verbinden-Taste" auf der Rückseite des Senders mit einem dünnen Gegenstand einmal kurz drücken.

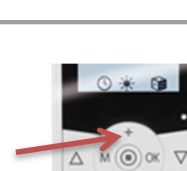

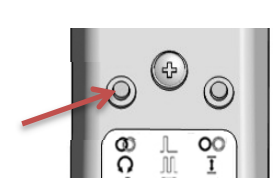

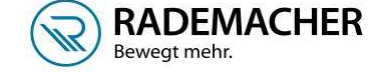

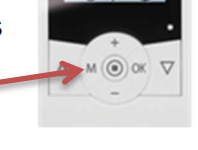

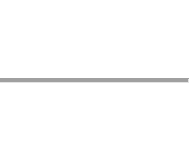

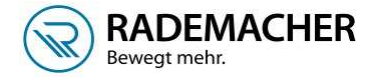

5. Die LED´s von allen Geräte- bzw.-Gruppentasten leuchten. Betätigen Sie die Taste, mit der Sie das Gerät später bedienen möchten.

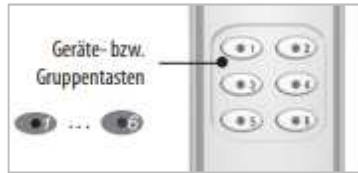

6. Beachten Sie die Status-LED, wenn die LED für einige Sekunden grün leuchtet, war die Anmeldung erfolgreich, sollte die LED orange blinken, ist die Taste schon belegt.

## **Hinweis:**

Hat ein Gerät mehrere Kanäle (z. B. 2-Kanal-Aktor Art.-Nr. 9470),müssen Sie für jeden Kanal eine Gruppentaste auswählen.

## **Tipp:**

Sie haben die Möglichkeit, Geräte mehrfach anzumelden um z.B. eine Gruppensteuerung zu realisieren. Wenn z.B. drei Geräte vorhanden sind können diese auf Tasten 1-3 einzeln und auf Taste 4 zusätzlich noch alle 3 zusammen angemeldet werden .